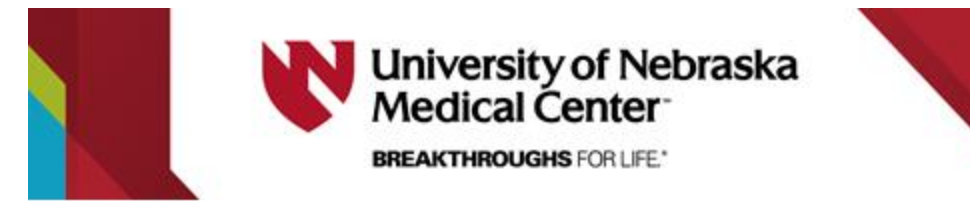

**The 1603 IP User's Guide and Quick Reference**

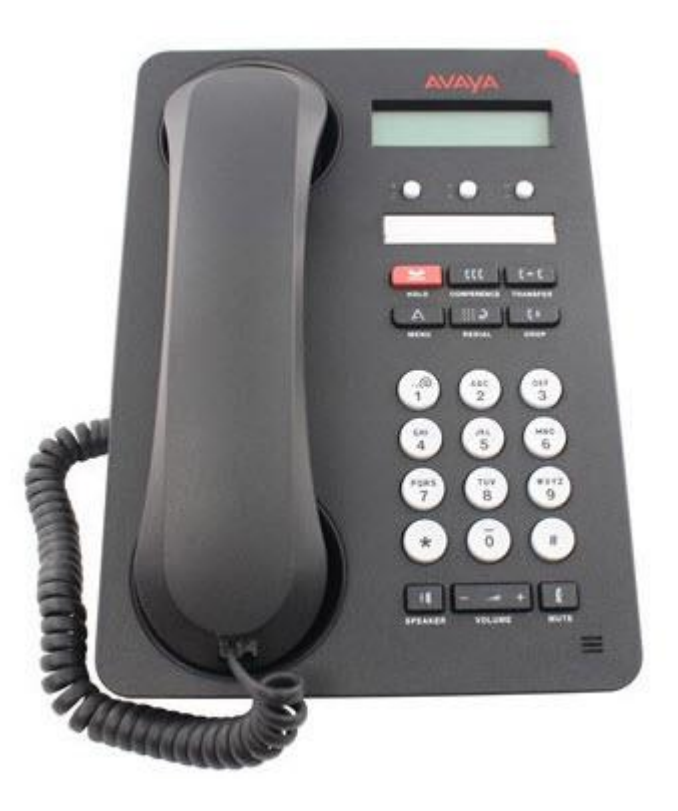

The **1603 IP** has three call appearance/feature buttons, a 2.5 inch by 1/2 inch LCD display, and a two-way speakerphone. The phone can also be wall mountable

The **1603 IP** does not support a headset (If you require the use of a Headset, you will need to upgrade to the **1608 IP** or **1616 IP** set)

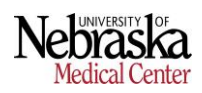

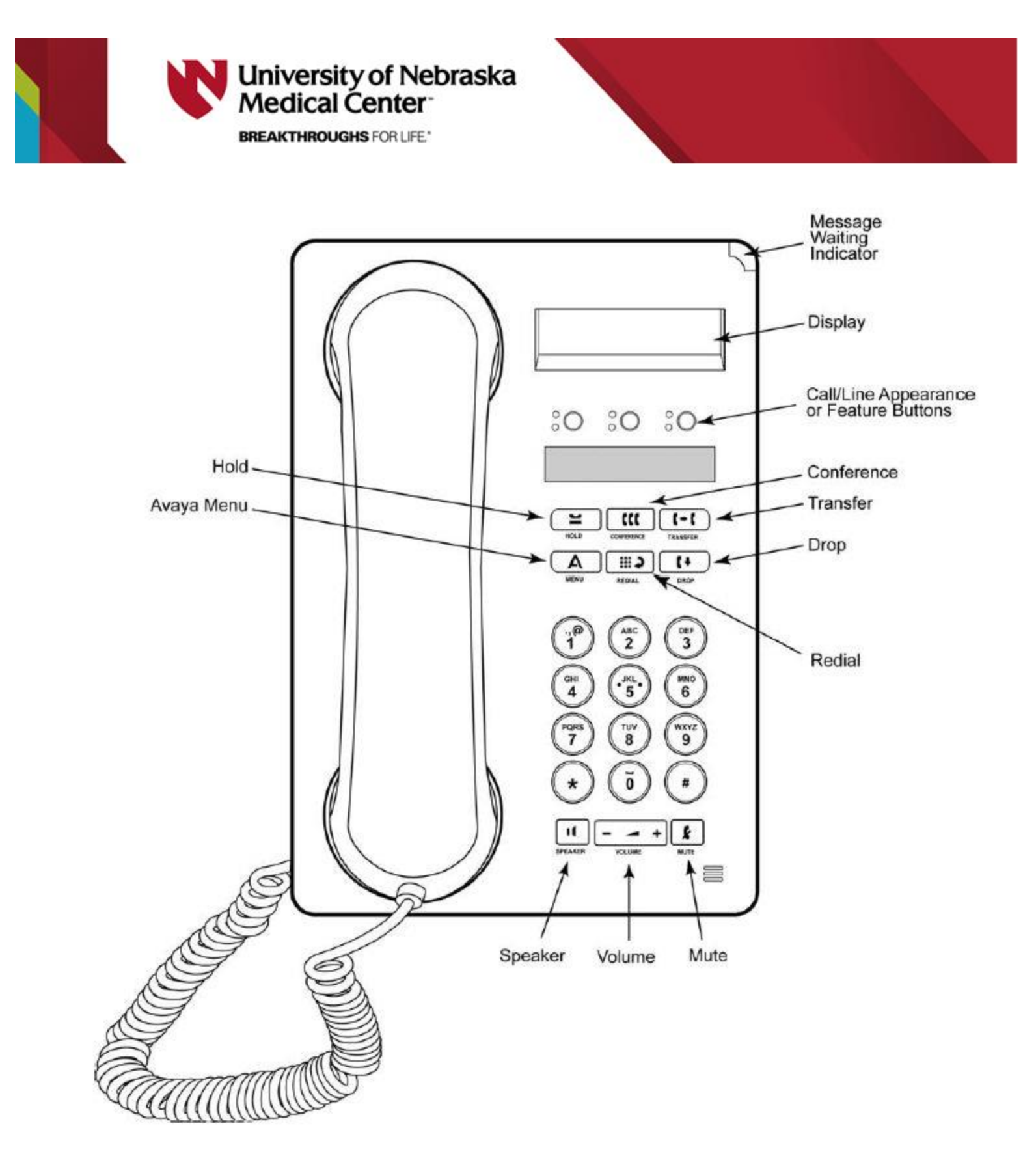

**Line Diagram of the 1603 IP**

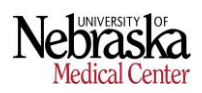

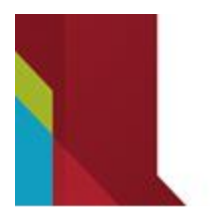

# **University of Nebraska** Medical Center<sup>-</sup>

# **BREAKTHROUGHS FOR LIFE.**\*

# **Hold**

Allows user to place a caller on hold.

### *To Activate:*

Press red **Hold** button (call appearance light flashes fast when the call is on hold).

### *To Cancel:*

Press the flashing call appearance button to access the call.

# **Transfer**

Allows user to redirect calls to appropriate extension.

# *To Use:*

- 1. With first caller on the line, press the **Transfer** button. The call is automatically put on hold.
- 2. Listen for dial tone. Dial desired number and introduce caller.
- 3. Press **Transfer** button.

# **Conference**

Allows user to connect with two to five additional parties.

# *To Use:*

- 1. Establish call with first party (receive or place).
- 2. Press **Conference** button.
- 3. Place call to second person.
- 4. Once the second person answers, press the **Conference** button again
- 5. Repeat for each additional party.

# **Send All Calls (SAC)**

Allows calls to go directly to coverage without ringing at the extension.

### *To Activate:*

Press **Send Calls** or **SAC** button (light comes on) or dial **\*3**.

### *To Cancel:*

Press **Send Calls** or **SAC** again (light goes off) or dial **#3**.

# **Priority Calling**

Allows user to dial an extension without the call following the coverage path.

*To Use:* Dial **\*1** and the extension you wish to reach

# **Speakerphone**

Allows user to have a conversation or access voice mail without picking up the handset.

*To Use:* Press **Speaker** (hear dial tone). Dial desired number or use automatic dial button. You can also just begin dialing while the handset is on hook.

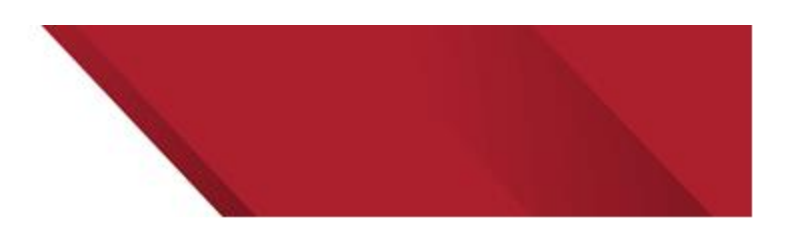

# **Call Forward**

Allows user to redirect calls to an alternate number on or off campus.

# *To Activate:*

- 1. Pick up handset and dial **\*2** or press the **Call-Forward** button if equipped. (Hear dial tone)
- 2. Dial campus extension or **\*9** and local number. (Hear confirmation tone - 3 beeps)
- 3. Calls normally answered at that extension will now ring at the alternate number.

# *To Cancel:*

- 1. Get dial tone and dial **#2** or press the **Call-Forward** button if equipped.
- 2. Calls will ring at the original extension.

#### **Speed Dial (**also known as Automatic Dialing or Auto Dial) Allows user to dial fewer digits for frequently called numbers.

# *To Program:*

Pick up handset, dial **\*0.** Press the SD button to be programmed. Dial number to be stored (include **\*9** if off campus). Press button to be programmed again. Repeat step  $1 - 4$  for each number.

# *To Use:*

Pick up hand set. Press desired abbreviated dialing button.

# **Call Pick-Up**

Allows user to answer a ringing phone from another extension. Extensions must be programmed into the same call pick-up group by Telecom.

### *To Use:*

When you hear a phone ringing, get dial tone and dial **#4** or press the call pick-up (**CPU**) button

# **Redial**

Redial allows you to dial the last number dialed

### *To Use:*

Pickup the handset and press the redial button.

# **Select a Ring Tone**

Allows user to choose one of eight personalized ring patterns.

### *To Change:*

- 1. While on-hook, press the **Menu** button.
- 2. Press the **#** to continue
- 3. Press the **#** until you find the Sound Options
- 4. Press the **\*** to select the Sound Option
- 5. Press the Volume **+** or **–** to listen to Ring Options
- 6. Press the **Menu** button Twice to return, your selection will be saved.

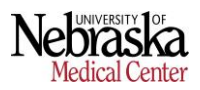

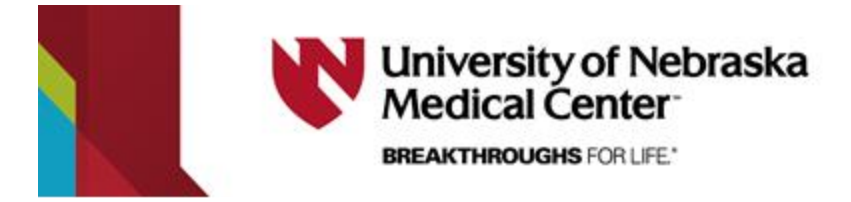

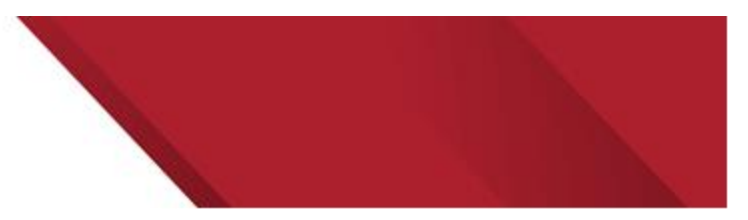

# **Adjust Screen Brightness & Contrast**

Allows user to adjust the phone display to be lighter or darker.

### *To Change:*

- 1. While on-hook, press the **Menu** button.
- 2. Press the **#** to continue
- 3. Press \* to select the Display Option
- 4. Adjust the Brightness using the Volume + or –
- 5. Press # to select the Contrast
- 6. Adjust the Contrast using the Volume + or  $7$  Press the **Menu** button Twice to return your
- Press the Menu button **Twice** to return, your selection will be saved.

# **Activate/Deactivate Visual Alert**

Allows user to turn on Visual Alert, which will flash the Message Waiting Indicator when an incoming call comes in.

#### *To Change:*

- 1. While on-hook, press the **Menu** button.
- 2. Press the **#** to continue
- 3. Press \* to select the Display Option
- 4. Press # until you find the Visual Alert Option
- 5. Press the Volume + or to activate/deactivate Option 6. Press the **Menu** button Twice to return, your selection
- 6. Press the **Menu** button Twice to return, your selection will be saved.

# **Activate/Deactivate Clicks/Tones**

Allows user to control button clicks and error tones.

#### *To Change:*

- 1. While on-hook, press the **Menu** button.
- 2. Press the **#** to continue
- 3. Press the **#** until you find the Sound Options
- 4. Press the **\*** to select the Sound Option
- 5. Press the # until you find the Clicks Option
- 6. Press the Volume + or to activate/deactivate Option<br>7. Press the # until you find the Tones Option
- Press the # until you find the Tones Option
- 8. Press the Volume + or to activate/deactivate Option
- 9. Press the **Menu** button Twice to return, your selection will be saved.

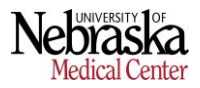